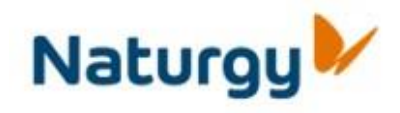

# **Requisitos Técnicos Acceso Portal Proveedores**

## **Requisitos técnicos**

Requisitos técnicos Portal de Proveedores de Naturgy v2

#### **1. Contenido del documento**

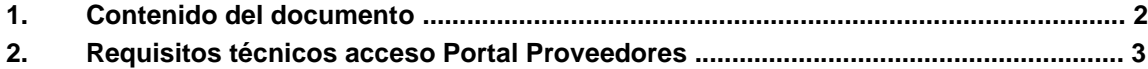

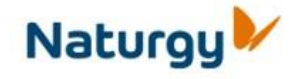

Requisitos técnicos Portal de Proveedores de Naturgy v2

#### **2. Requisitos técnicos acceso Portal Proveedores**

A continuación se detallan los requisitos técnicos que debe cumplir el navegador web del usuario para el correcto acceso al Portal de Proveedores o al registro de alta de nuevo proveedor:

El acceso al Portal de Proveedores se debe realizar mediante un navegador Internet Explorer 6.0 o superior y tener activada la ejecución de archivos ActiveX.

Para versiones del navegador Internet Explorer 8.0 o superiores, es necesario tener activada la vista de compatibilidad. La vista de compatibilidad se puede activar de 2 formas:

o Marcar el icono que aparece al lado de la URL (fondo blanco). Una vez

**Naturgy** 

activado el icono aparecerá con fondo  $\Box$  azul o A través del

menú Herramientas, marcando la opción Vista Compatibilidad:

RegistroUsuarios - Microsoft Internet Explorer provided by Gas Natural Fenosa, S. A.  $\bullet$   $\bullet$   $\bullet$   $\times$   $\circ$  Google → → B https://www.portalprov ø eedores.naturgy.c Archivo Edición Ver Favoritos Herramientas Ayuda Favoritos s Eliminar el historial de exploración... Ctrl + Mayús+Del Exploración de InPrivate Ctrl+Mayús+P v Página v Seguridad v Herramientas v @ v **C** RegistroUsuarios Diagnosticar problemas de conexión... Volver a abrir última sesión de Exploración Datos generales Filtrado ImPrivate Ctrl+Mayús+F  $\overline{\mathcal{F}}$ Configuración de Filtrado InPrivate Código del proveedor en Gas. Natu C.LF.: Bloqueador de elementos emergentes Código de invitación: Filtro SmartScreen Administrar complementos No disponge de código de invit Vista de compatibilidad Datos necesarios para cun  $\hat{\tau}$ Suscribirse a esta fuente... Tipo de Sociedad mail we Detección de fuentes Denominación o Razón Social \* Windows: Update Dirección: \* Herramientas de desarrollo  $F12$ Pobla ción: \* C. postal: " Complemento de Lync Provincia: \* Crear favorito móvil... Teléfono: \* Öpciones de Internet Fax Inscrita en el Registro Mercantil de: \* Tomor<sup>\*</sup> del Libro de Sociedades  $\epsilon_0 = 0.100\%$ Contiene comandos de herramientas.

El error que aparece si no está activada la vista de compatibilidad tiene la siguiente apariencia (en el registro de alta de nuevos proveedores):

## **Requisitos técnicos**

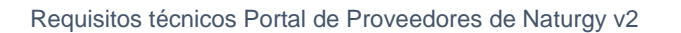

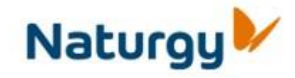

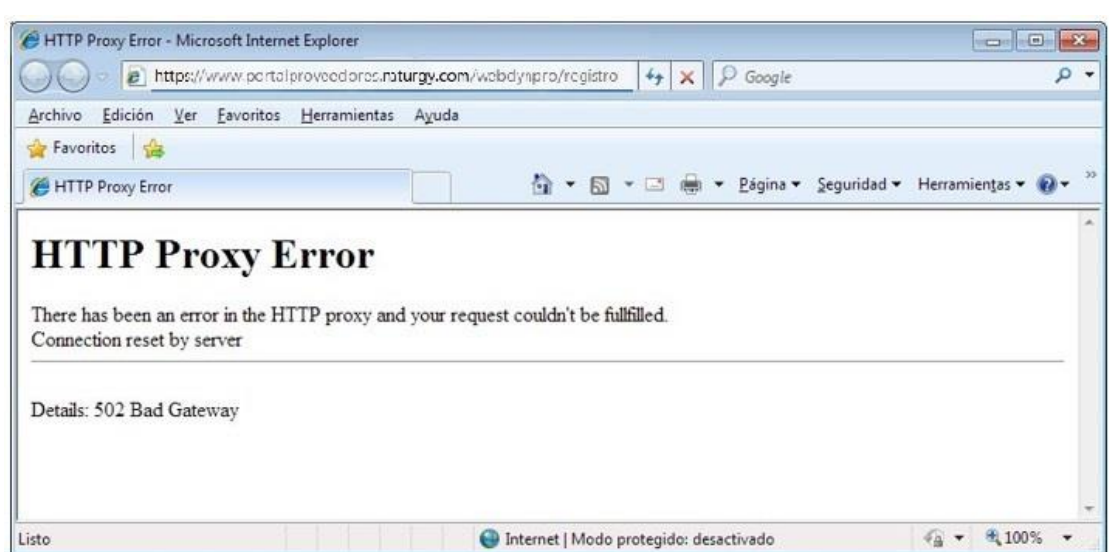

O esta otra (una vez autenticados en el Portal de Proveedores):

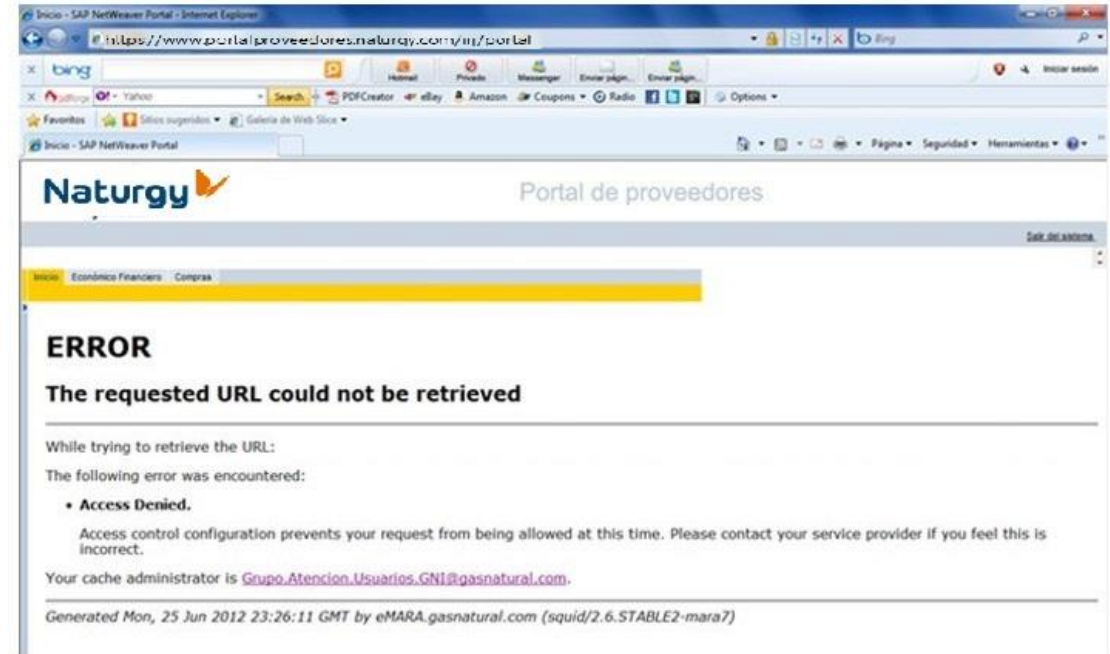

En caso de mostrarse este error será necesario proceder tal como se ha indicado anteriormente y activar la vista de compatibilidad. Si una vez activada la vista de compatibilidad no se muestra la página correctamente, deberá cerrar la ventana del navegador y volver a intentarlo, en caso de no mostrarse correctamente la página, deberá ponerse en contacto con el servicio de Helpdesk de Naturgy.